## แบบฝึกหัดหน่วยที่ 6

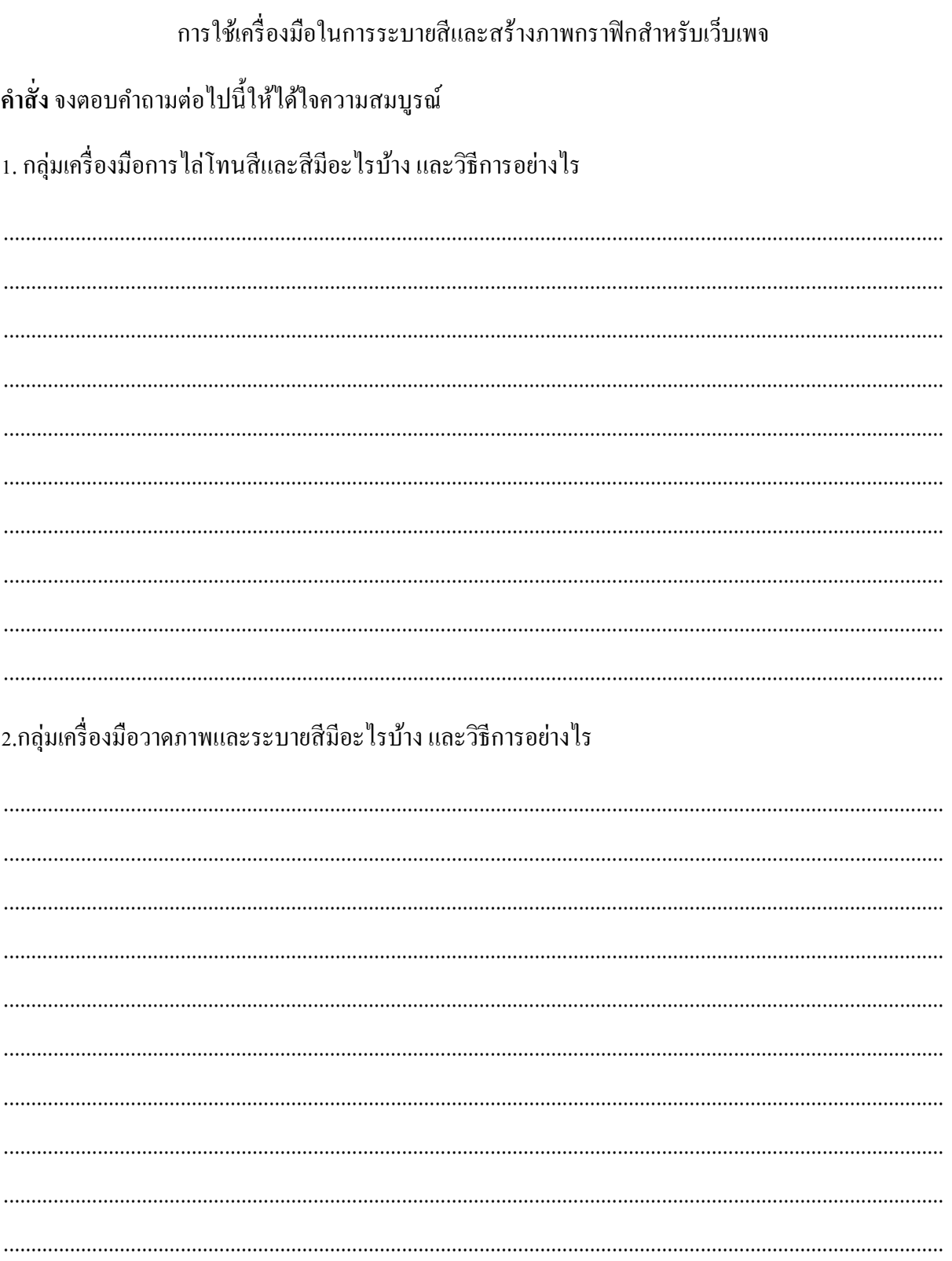

4.กลุ่มเครื่องมือการลบมีอะไรบ้าง และวิธีการอย่างไร  $\cdots$  $\ddotsc$ 

3. กลุ่มเครื่องมือวาดภาพและระบายสีมือะไรบ้าง และวิธีการอย่างไร

5. การเลือกประเภทไฟล์ภาพสำหรับเว็บเพจมีวิธีการอย่างไร

#### ใบงานที่6.1

### เรื่อง การระบายสีและภาพกราฟิกสำหรับเว็บเพจ

จุดประสงค์

1.ระบายสีโดยการใช้กลุ่มเครื่องมือระบายสีได้

2.ลบรูปภาพโดยใช้เครื่องมือกลุ่มการลบได้

3.เติมสีและ Pattern ให้ภาพด้วยคำสั่ง Fill ได้

4.ออกแบบ Page Header ได้

5.แสดงออกถึงความรับผิดชอบต่องานที่ได้รับมอบหมายได้

วัสดุอุปกรณ์

1.เครื่องมือคอมพิวเตอร์

2.โปรเจคเตอร์

ข้นั ตอการปฏิบัติงาน

1.นักเรียนทุกคนศึกษาเอกสารประกอบการเรียนการสอน

2.นักเรียนดูครูสาธิตการระบายสีและภาพกราฟิกสำหรับการสอน

3.นักเรียนฝึ กปฏิบัติตามหัวข้อที่มอบหมาย

คา ช้ีแจงจงปฏิบตัิตามคา สั่งต่อไปน้ีใหส้ มบูรณ์

1.จงสร้างภาพหนังสือพิมพ์(หน้าแรกของหนังสือพิมพ์)1หน้า ตัวอย่างแบบภาพใบงานที่6.1

บันทึกไฟล์ภาพเป็นภาพ GP6\_1 (โดยสามารถน าข้อความข่าวเหตุการณ์ในปัจจุบันหรือใช้ภาพอื่นๆได้ที่มี

้ ความสัมพันธ์กับเนื้อหานำมาใช้ในใบงานได้)

2.ข้อกำหนดในการสร้างไฟล์ภาพ ดังต่อไปนี้

การต้งัคา่ พ้ืนที่การท างานไฟล์ภาพ

ขนาดพ้ืนที่การทา งานไฟลภ์ าพ กว้าง 21 cm สูง 29 cm

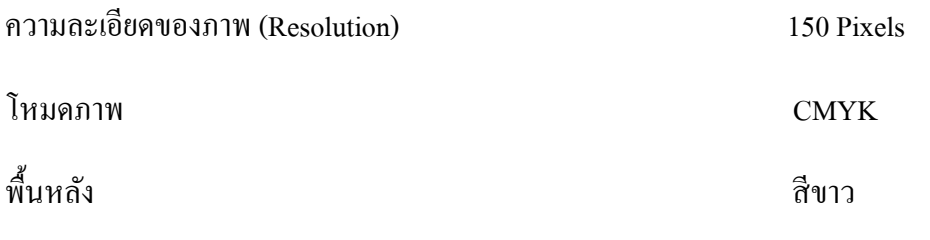

# ใบงานที่6.2

### เรื่อง การออกแบบหัวเว็บเพจ

คา สั่ง ออกแบบหัวเว็บเพจ วิทยาลัยพณิชยการบึงพระพิษณุโลก (วิทยาลัยที่นกเรียนศึกษาอยู่) 2ภาพ และ

ี่ ปุ่มลิงก์ 10 เมนู (ข้อมูลและภาพ จากเว็บวิทยาลัย <u>[www.bpcc.ac.th](http://www.bpcc.ac.th/)</u>) ข้อกำหนดในการสร้างไฟล์ภาพมี ดงัต่อไปน้ี

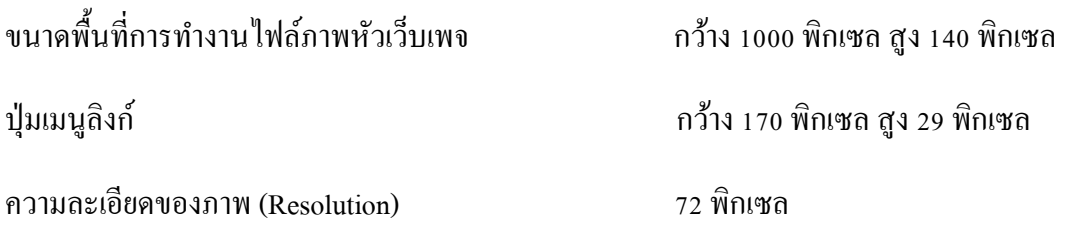